# **Unlocking the Power of Microsoft Azure with SQL**

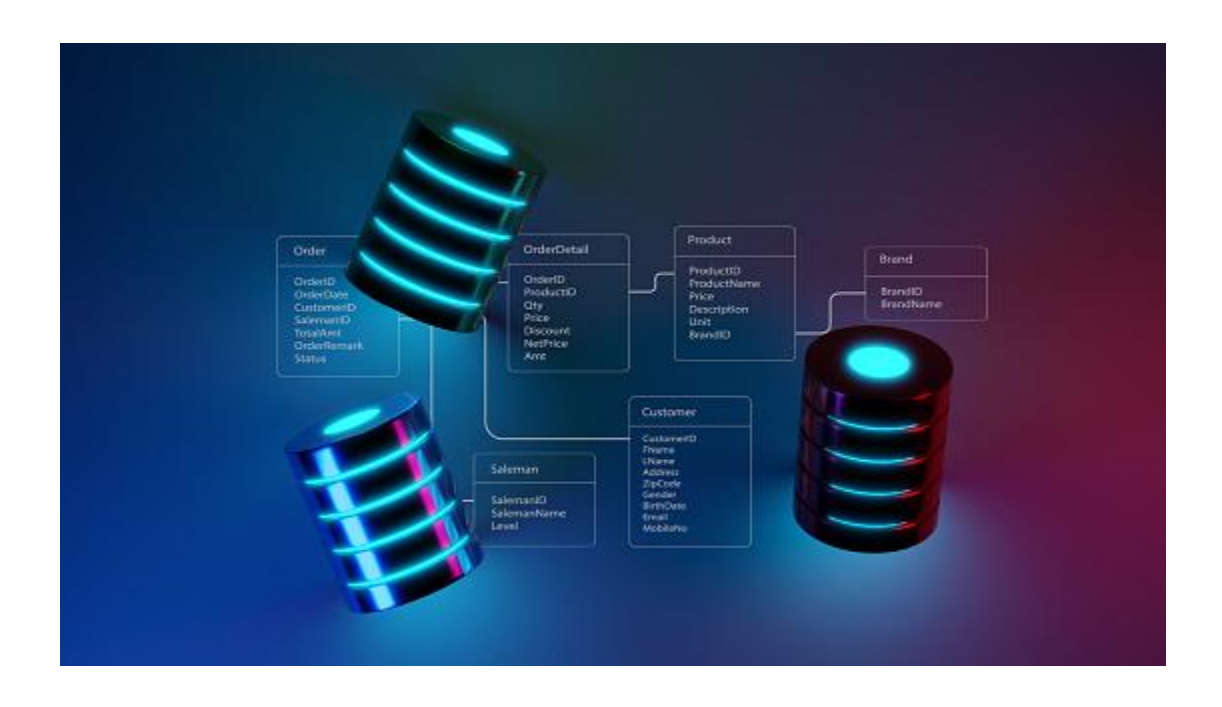

**Problem Statement:** In today's data-driven world, businesses rely heavily on databases to store, manage and retrieve large volumes of information. SQL databases have long been the standard in the industry, but managing them can be a complex and challenging task. Developers often have to overcome a variety of technical obstacles and considerations when integrating SQL with other programming languages and frameworks. Developers must choose the right technologies and tools, but they must also make sure that their solution is scalable, effective, and flexible. This can be a challenging task, especially for companies with little funding or knowledge of current data infrastructure. The goal of this blog is to offer advice and best practices for using Microsoft Azure to integrate SQL with other programming languages and frameworks, as well as to address any difficulties that developers may face along the way.

**Solution:**

**Azure vs. SQL**

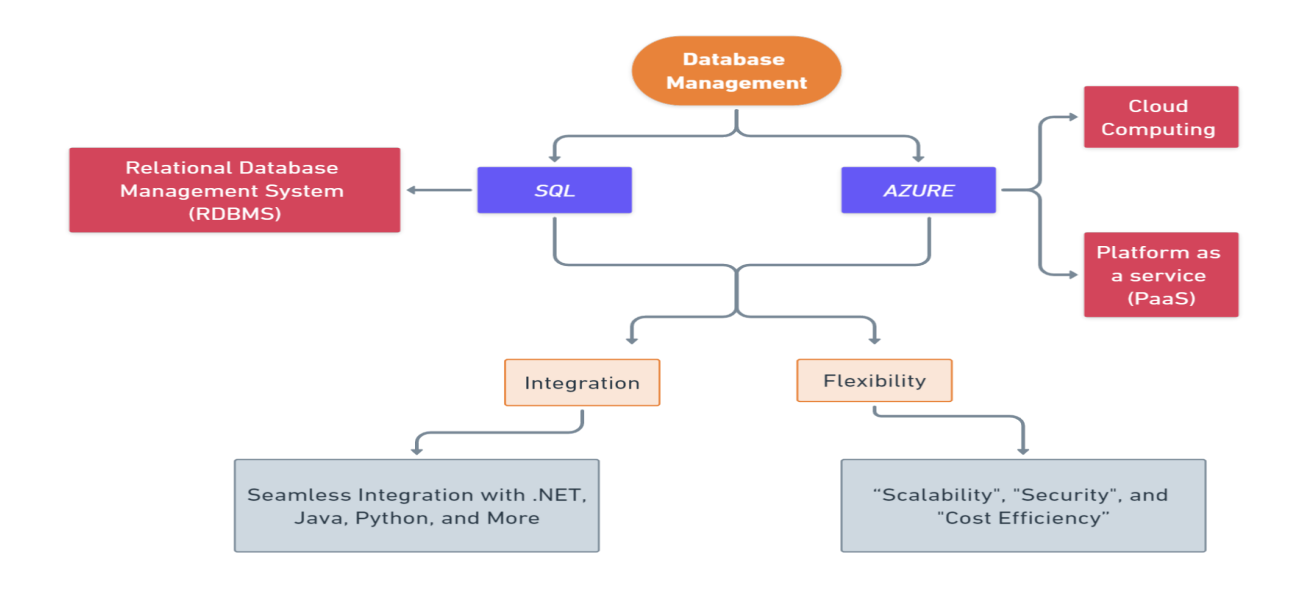

While both Azure and SQL are from Microsoft, they serve different purposes. Azure is a cloud computing service that provides a wide range of services, including database management, while SQL is a database management system. Azure's primary purpose is to provide businesses with the tools they need to manage their IT infrastructure in the cloud, whereas SQL's primary purpose is to provide businesses with a way to manage their data effectively.

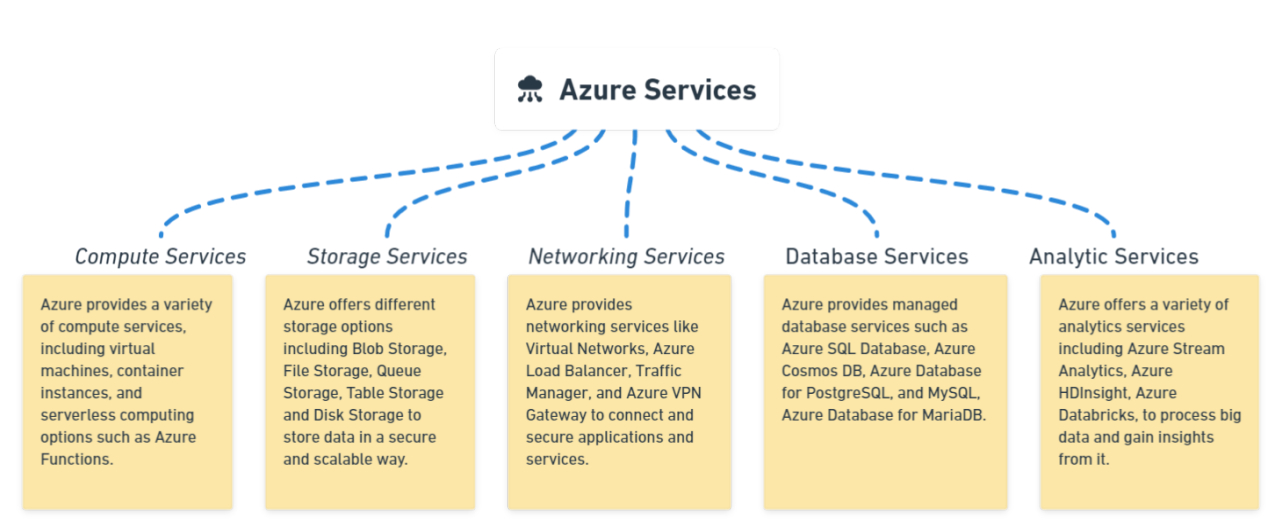

#### **Services Provided by Azure:**

## **Benefits of using Microsoft Azure for integrating SQL with other Programming Languages And Frameworks:**

- 1. *Scalability:* Azure offers horizontal and vertical scaling, which means you can easily scale up or down your resources as per your business needs.
- 2. *Cost-effective*: Azure offers a pay-as-you-go pricing model, which means you only pay for the resources you use, and you can save costs by automating resource management.
- 3. *High Availability:* Azure offers built-in features such as automatic backups, geo-replication, and disaster recovery, which ensures high availability of your data and applications.
- 4. *Security:* Azure offers advanced security features such as network security, encryption, and identity and access management, which ensures the security of your data and applications.

Now that we've explored some of the benefits of using Azure for integrating SQL with other programming languages and frameworks, let's dive into the technical details.

# **Azure Services That Can Be Used with SQL:**

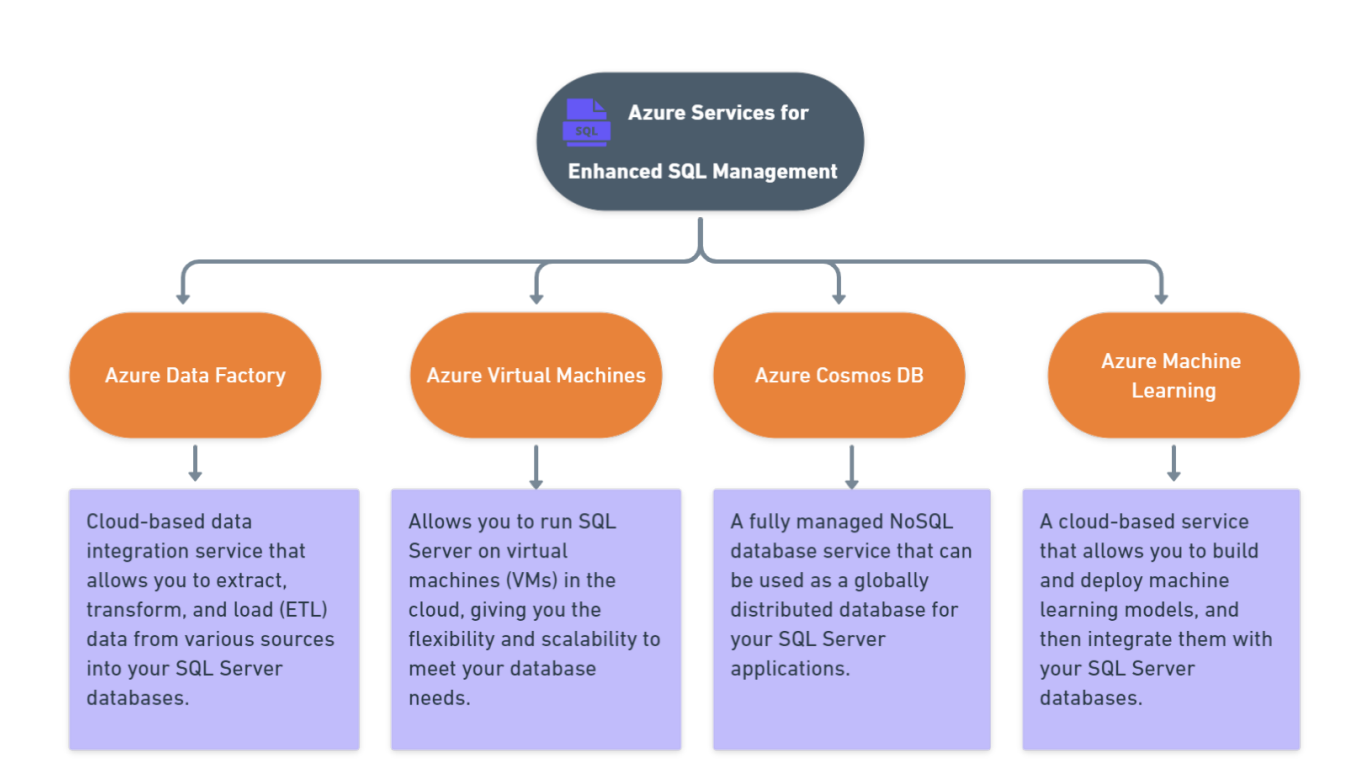

### **Implementation:**

### **Integrating SQL with different programming languages using Azure**

● Integrating SQL with Python using Azure SQL Database: Code Snippet:

```
import pyodbc
# Connect to the SQL Server
conn = pyodbc.connect('DRIVER={ODBC Driver 17 for SQL Server};'
'Server=tcp:<your server name>.database.windows.net,1433;'
                      'Database=<your_database_name>;'
                      'Uid=<your_username>@<your_server_name>;'
                      'Pwd=<your password>;'
                      'Encrypt=yes;'
                      'TrustServerCertificate=no;'
                      'Connection Timeout=30;')
# Create a cursor object to execute SQL queries
cursor = conn.cursor()
# Execute a SQL query
cursor.execute('SELECT * FROM <your_table_name>')
rows = cursor.fetchall()
for row in rows:
   print(row)
# Close the cursor and connection
cursor.close()
conn.close()
```
- The code starts by importing pyodbc to connect to an Azure SQL Database.
- It then connects to the SQL Server using the connect() function of pyodbc.
- The connection is made with a username, password, server name and database name.
- The next line creates a cursor object that executes SQL queries on the database.
- The final line fetches all rows from the query result and prints them out one at a time in an iterable list called rows
- Integrating SQL with Node.js using Azure Cosmos DB: Code Snippet:

```
const CosmosClient = require('@azure/cosmos').CosmosClient;
// Connection configuration
const config = {
 endpoint: '<your cosmosdb endpoint>',
 key: '<your cosmosdb key>',
 databaseId: '<your cosmosdb database id>',
 containerId: '<your cosmosdb container id>',
};
// Create a new CosmosClient object
const client = new CosmosClient({ endpoint: config.endpoint, key: config.key
});
// Connect to the database and container
const container = await
client.database(config.databaseId).container(config.containerId);
// Execute a SQL query
const querySpec = {
 query: 'SELECT * FROM c WHERE c.lastName = @lastName',
 parameters: [
```
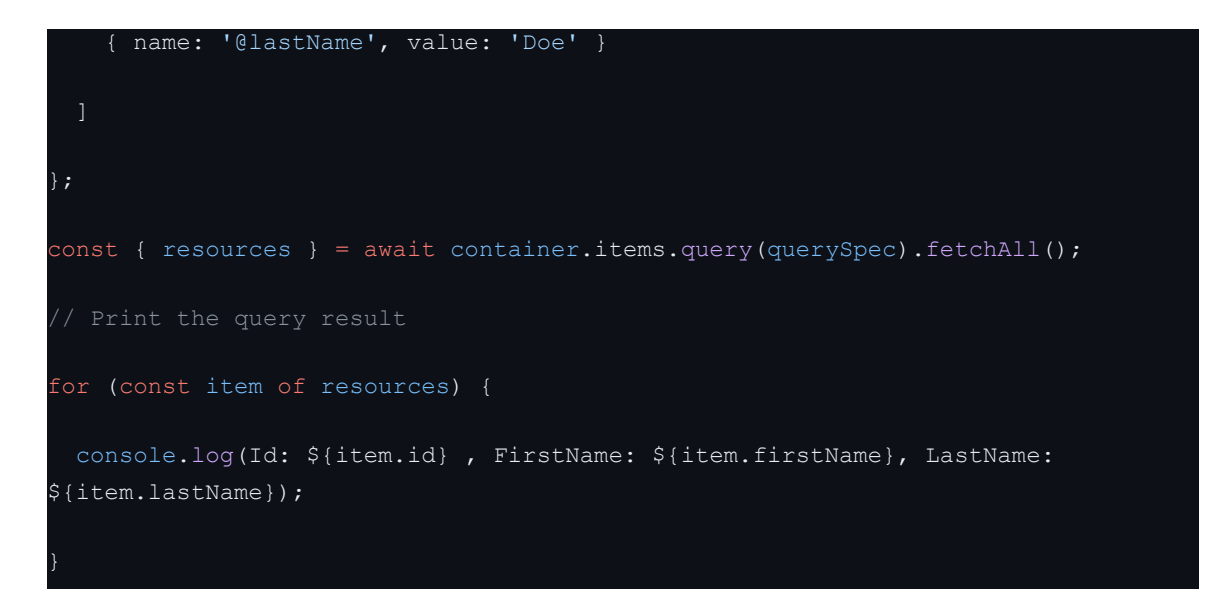

- The code starts by requiring the CosmosClient library.
- It then creates a new instance of the client object with the endpoint and key from config.
- Next, it connects to the database and container using those values.
- Finally, it executes a SQL query on one of those resources (items) in order to get all items that have lastName "Doe".
- Then it creates a new CosmosClient object and connects to the database.
- The code then executes a SQL query that returns all items in the container with the last name of "Doe".
- At last it prints out all of the item IDs, first names, and last names.

Overall, using Azure services in your code allows you to leverage the power of cloud computing and take advantage of the rich features, scalability, reliability, and security provided by Azure, enabling you to build robust, scalable, and feature-rich applications.

## **Hands-on Experience with Azure and SQL**

You must set up a SQL database and create an Azure account before you can use Azure and SQL. Create a simple application using Azure and SQL by following these steps, and discover how they differ.

- 1. **Create an Azure account**: If you don't already have one, go to the **[Azure](https://portal.azure.com/) portal** and create a new account. You'll need to provide your email address and some basic information to get started.
- 2. **Create a SQL database**: Once you've signed up for Azure, go to the Azure portal and create a new SQL database. You can choose from a variety of pricing tiers, depending on your needs.

3. **Connect to the SQL database**: After you've created your SQL database, you'll need to connect to it from a programming language. Let's use Python as an example. Install the pyodbc package, which allows Python to connect to SQL databases, using the following command:

#### **pip install pyodbc**

4. **Set up a connection string**: Before you can connect to your SQL database from Python, you'll need to set up a connection string that contains your database credentials. Here's an example of what your connection string might look like:

```
import pyodbc
server = '<your server name>.database.windows.net'
database = '<your_database_name>'
username = '<your_username>'
password = '<your_password>'
driver = \sqrt{\text{ODBC}} Driver 17 for SQL Server}'
conn string = 'DRIVER={};SERVER={};DATABASE={};UID={};PWD={}'.format(
    driver, server, database, username, password)
conn = pyodbc.connect(conn string)
```
Make sure to replace the placeholders (<your\_server\_name>,

<your\_database\_name>, <your\_username>, and <your\_password>) with your actual values.

5. **Perform CRUD operations**: Now that you've connected to your SQL database, you can perform basic CRUD operations on the data in it. Here are some examples of how to do that using Python and pyodbc:

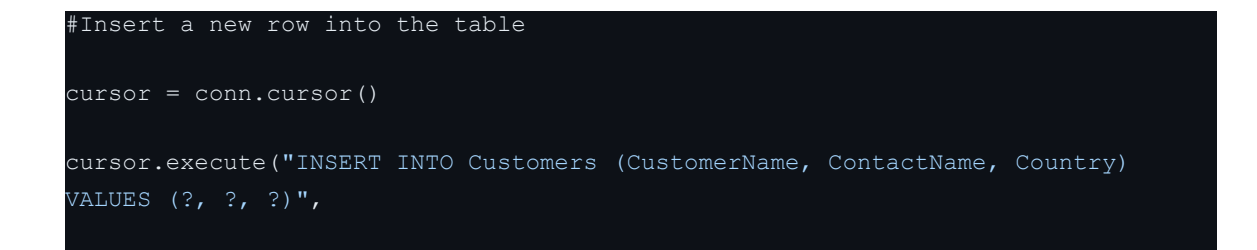

```
('John Doe', 'John Doe Contact', 'USA'))
conn.commit()
# Retrieve all rows from the table
cursor.execute("SELECT * FROM Customers")
rows = cursor.fetchall()
for row in rows:
   print(row)
# Update a row in the table
cursor.execute("UPDATE Customers SET CustomerName = ? WHERE CustomerID = ?",
              ('Jane Doe', 1))
conn.commit()
# Delete a row from the table
cursor.execute("DELETE FROM Customers WHERE CustomerID = ?", 1)
conn.commit()
```
6. You may have noticed, for instance, that Azure provides superior scalability, dependability, and security in comparison to conventional on-premises SQL solutions and also noticed that Azure's infrastructure in the cloud makes it possible for you to develop and deploy applications more quickly and effectively.

By following these steps, you can gain a better understanding of how Azure and SQL work together, and how they can benefit your applications.

### **Tips and Best Practices:**

To ensure a smooth and optimal experience when using Azure for SQL management, here are some tips and tricks to make the process easier:

● **Use REST APIs**: REST APIs provide a simple and flexible way to communicate with Azure services and SQL. You can use REST APIs to build custom applications or integrate with third-party tools.

- **Monitor Performance**: Monitor the performance of your applications and databases using Azure Monitor and Application Insights.
- **Automatic tuning**: Azure SQL Database includes built-in automatic tuning that helps improve the overall health of the database and optimize query performance. For instance, it can suggest missing indexes and, if necessary, create them automatically. To enable automatic tuning in Azure SQL Database, follow this example:

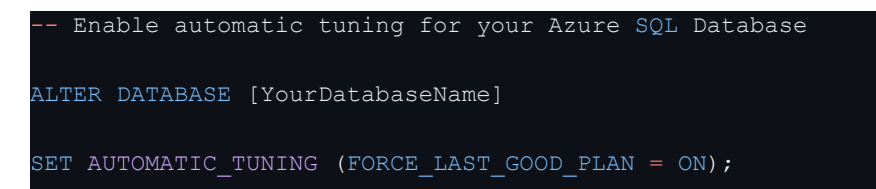

● **Backup and recovery:** Azure offers more comprehensive backup and recovery options. In order to protect data from disasters or accidents, Azure SQL Database, for instance, offers automatic backups that are kept in a location apart from the database itself. Azure supports point-in-time restore, which enables you to go back in time with your database. Here's an illustration of how to restore a database in Azure:

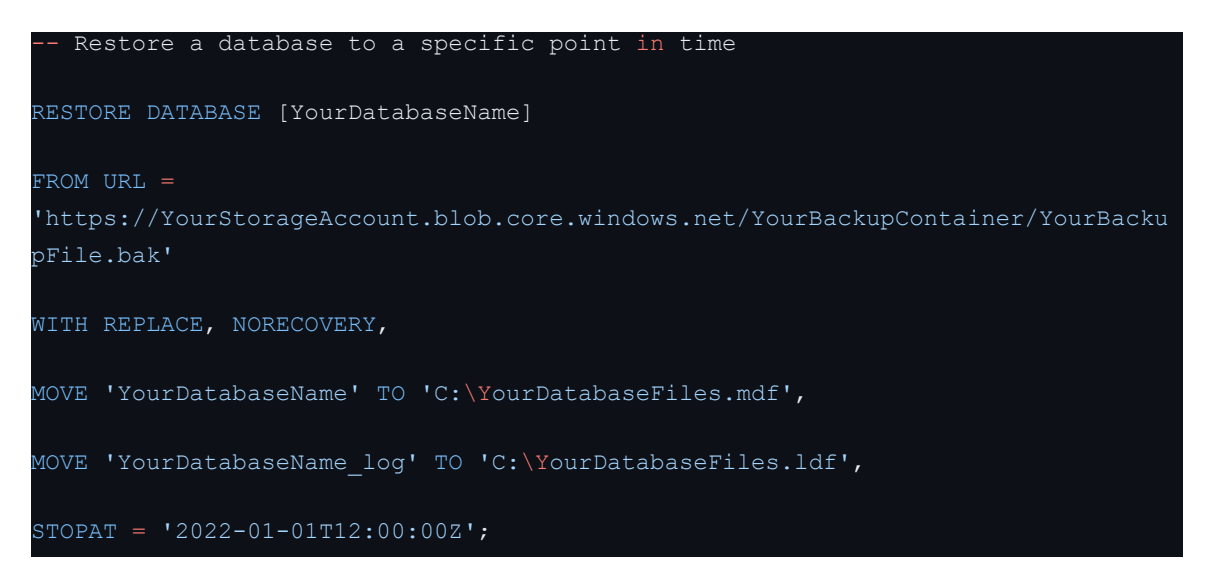

## **Challenges Faced:**

The complexity of choosing the right Azure service to use for my solution was one of the biggest challenges I faced as a writer because it offers a wide range of services, and it can be difficult to figure out which service is best suited for a given use case.

Integrating various frameworks and programming languages with SQL presented another challenge for me. It can be challenging to ensure seamless integration because different languages and frameworks frequently have different data structures. It was crucial for me to do my research and offer advice on how to get past these compatibility problems .

### **Business Benefits:**

First of all, it enables more flexibility and scalability because businesses can easily and quickly modify their database resources in accordance with their requirements without having to make sizable infrastructure investments. Furthermore, compared to conventional on-premises solutions, Azure provides better data security and disaster recovery capabilities. In the event of unforeseen events, this can enhance business continuity and reduce the risk of data loss.

## **Conclusion:**

In a nutshell using Microsoft Azure to integrate SQL with other programming languages and frameworks has many benefits, including scalability, performance, and flexibility. Developers can overcome any obstacles and produce effective solutions by utilising Azure services and best practises. For companies looking to update their data infrastructure and compete in the modern digital environment, this could be a game-changer.